## Creating an account for a rider under 18, not previously registered with Evo Events

24 [Vicki Lawson](mailto:vicki@evoevents.co.nz) August 6, 2017 [Creating an Evo Events account](http://kb.evoevents.co.nz/category.php?id=37) 11840

For riders under 18 their account needs to be linked to a parent account; it is not necessary for the parent to ride.

Increasingly events are not accepting entries made directly from the account of a rider under 18 years. This decision relates to Health and Safety and insurance requirements.

Once the parent (or another responsible adult over 18) has set up their account they can then add riders under 18 to it.

Sign in and click MY ACCOUNT - top right but only visible once you have signed in.

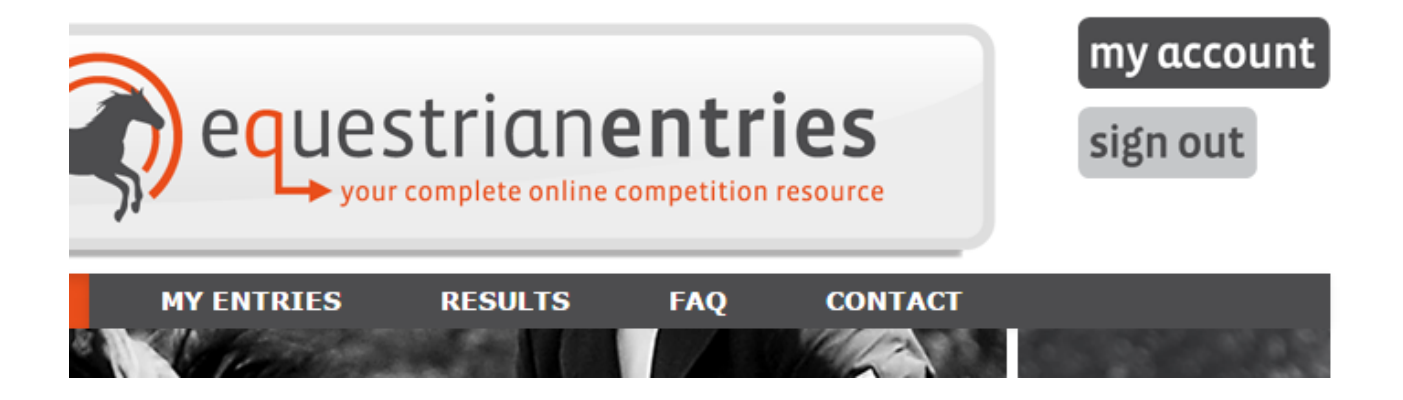

Scroll down until you see REGISTER RIDERS UNDER 18

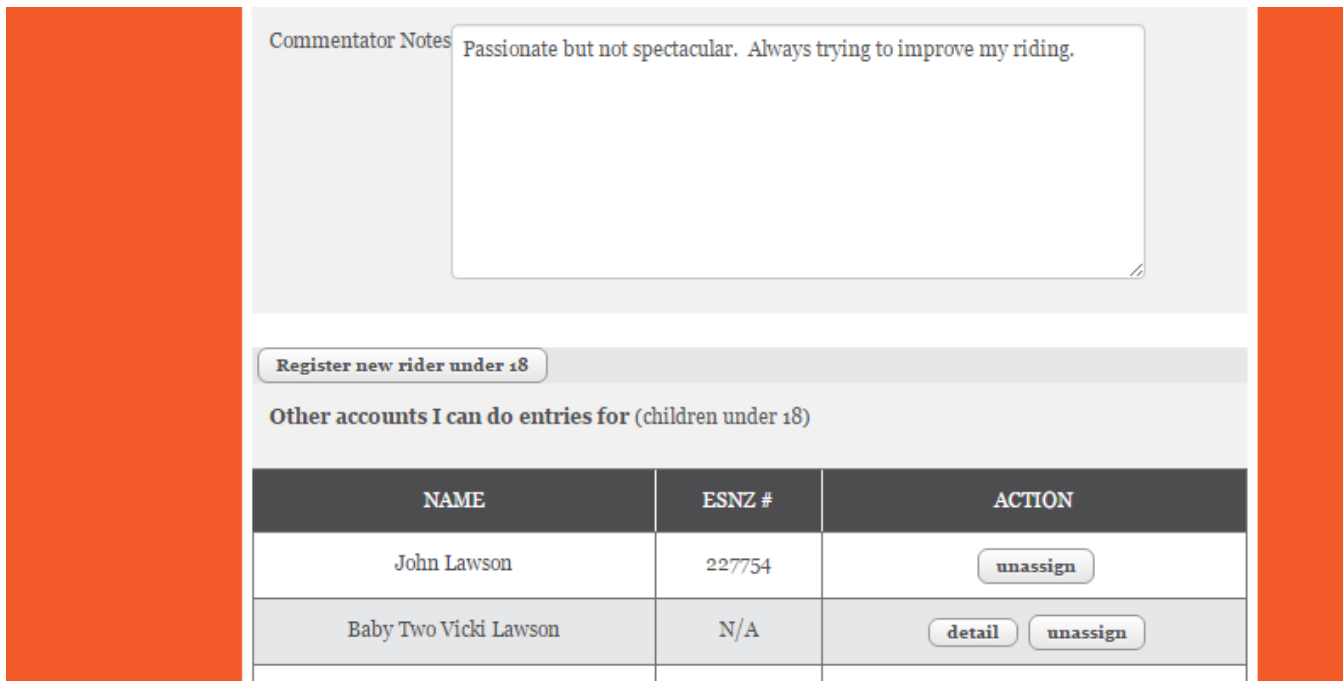

Click Register new rider under 18 and you will get a pop up with a question to answer. Select YES as you want to be able to enter the rider from your account.

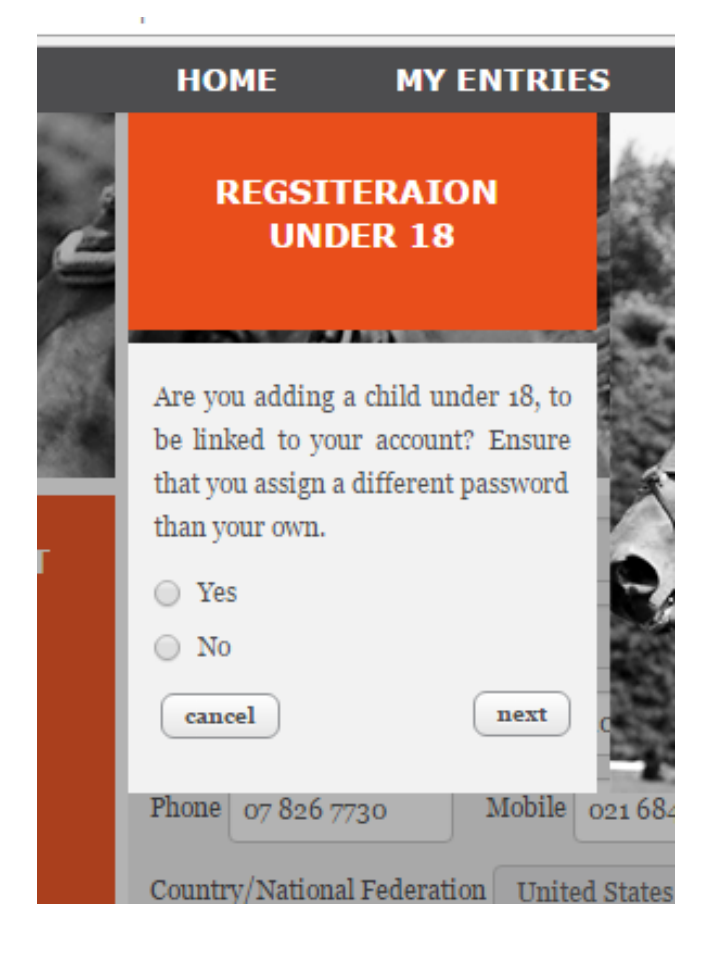

\*\*It is very important that you use the SAME email address as your own but a DIFFERENT password.\*\*

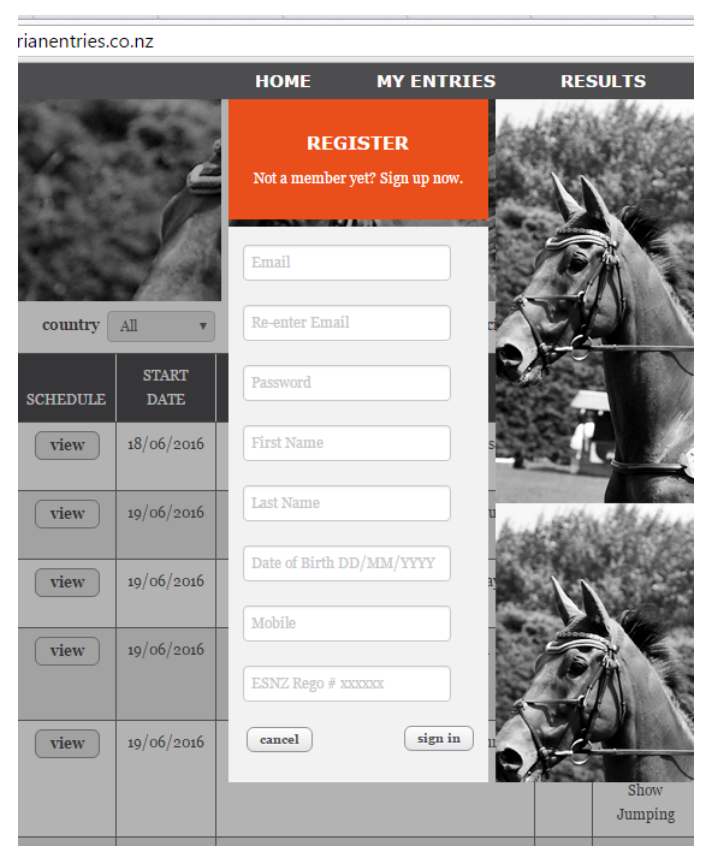

Once you have completed the details click SIGN IN and you will get a message Thanking you for the registration.

Click CANCEL and it will take you to your MY ACCOUNT page and you will see the rider listed there. If the name doesn't show try signing out and signing in again; your broswer may have cached the page so it doesn't refresh.

When you sign in to do entries using your password you will be able see the rider and do the entries under their name.